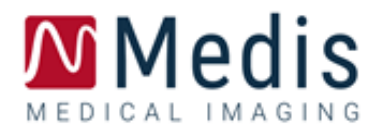

# Medis Suite MRCT 2023 Manual do usuário

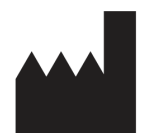

Medis Medical Imaging Systems bv Schuttersveld 9, 2316 XG Leiden, Holanda

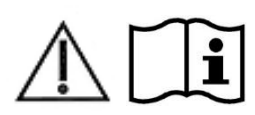

<http://www.medisimaging.com/>

#### **Medis Medical Imaging Systems bv**

Schuttersveld 9, 2316 XG Leiden P.O. Box 384, 2300 AJ Leiden, Holanda **Telefone** +31 71 522 32 44 **Fax** +31 71 521 56 17 **E-mail** support@medisimaging.com

#### **Medis Medical Imaging Systems, Inc.**

9360 Falls of Neuse Road, Suite 103 Raleigh, NC 27615-2484, EUA **Telefone** +01 (919) 278 7888 **Fax** +01 (919) 847 8817 **E-mail** support@medisimaging.com

## **Avisos legais**

### Aviso de direitos autorais

© 2003-2023 Medis Medical Imaging Systems bv. Todos os direitos reservados.

Este manual é protegido por direitos autorais e por cláusulas de tratados e leis internacionais de direitos autorais. Nenhuma parte deste manual pode ser copiada, reproduzida, modificada, publicada ou distribuída de nenhuma forma ou por nenhum meio, para nenhum fim, sem a permissão prévia por escrito da Medis Medical Imaging Systems bv. É concedida permissão para imprimir livremente cópias não modificadas deste documento como um todo, contanto que essas cópias não sejam feitas ou distribuídas para obtenção de lucro ou vantagem comercial.

### Reconhecimento de marcas comerciais

Medis, QMass, QFlow e QStrain são marcas registradas da Medis Associated bv. DICOM é a marca registrada da National Electrical Manufacturers Association para suas publicações padrão com relação à transmissão digital de informações médicas. Todas as outras marcas, produtos e nomes de empresas mencionados neste documento são marcas comerciais ou registradas de seus respectivos proprietários.

## **Informações sobre regulamentações**

### Uso pretendido

O Medis Suite MRCT é um software destinado a ser usado para a visualização e análise de imagens de RM e TC do coração e vasos sanguíneos.

O Medis Suite MRCT destina-se a oferecer suporte às seguintes funcionalidades de visualização:

- Cine loop e revisão 2D
- Revisão oblíqua dupla
- Revisão 3D por meio de MIP e renderização de volume
- Reformatação 3D
- Realização de medições de calibre

O Medis Suite MRCT também se destina a apoiar as seguintes análises:

- Quantificação da função cardíaca
- Quantificação de fluxo codificado por velocidade RM
- Anatomia e segmentação de tecidos
- Análise de intensidade de sinal para o tamanho do miocárdio e infarto
- Mapas paramétricos RM (como relaxamento T1, T2, T2\*)

O Medis Suite MRCT também se destina a ser usado para:

Quantificação de T2\* que resulta em imagens de RM que podem ser usadas para caracterizar a carga de ferro no coração e no fígado

Quantificação de fluxo codificado por velocidade de RM do fluido cérebro-espinhal

Essas análises são baseadas em contornos que são desenhados manualmente pelo clínico ou técnico médico treinado que está operando o software, ou automaticamente detectados pelo software e subsequentemente apresentados para revisão e edição manual. Os resultados obtidos são exibidos no topo das imagens e fornecidos em relatórios.

Os resultados da análise obtidos com o Medis Suite MRCT devem ser usados por cardiologistas e radiologistas para apoiar decisões clínicas relacionadas ao coração e aos vasos.

### Indicações de uso

O Medis Suite MRCT é indicado para uso em ambientes clínicos onde são necessários resultados quantificados mais reproduzíveis do que derivados manualmente para apoiar a visualização e análise de imagens de RM e TC do coração e vasos sanguíneos para uso em pacientes individuais com doença cardiovascular. Além disso, o Medis Suite MRCT permite a quantificação de T2\* em imagens de RM do coração e do fígado. Finalmente, o Medis Suite MRCT pode ser usado para a quantificação do fluido cérebro-espinhal em imagens de fluxo codificadas por velocidade de RM.

Quando os resultados quantificados fornecidos pelo Medis Suite MRCT são usados em um ambiente clínico em imagens de RM e TC de um paciente individual, eles podem ser usados para apoiar a tomada de decisão clínica para o diagnóstico do paciente. Neste caso, os resultados não devem ser explicitamente considerados como a única base irrefutável para o diagnóstico clínico, e devem ser usados apenas pelos médicos responsáveis.

### Limitações

Atualmente, nenhuma limitação foi especificada para o Medis Suite MRCT 2023.

#### **AVISOS**

O Medis Suite MRCT deve ser usado por cardiologistas, radiologistas ou técnicos treinados que estejam qualificados para realizar a análise cardíaca. Se os resultados da análise forem usados para chegar a um diagnóstico, os resultados deverão ser interpretados por um profissional médico qualificado. Na prática clínica, o Medis Suite MRCT não deve ser usado para outros fins além daqueles indicados na seção Uso pretendido.

Os usuários devem ter proficiência suficiente no idioma de operação selecionado, ler este manual e se familiarizar com o software e devem estar certificados pela Medis antes de usar o Medis Suite MRCT em ambiente clínico para conseguir obter resultados de análise confiáveis.

### Regulações europeias

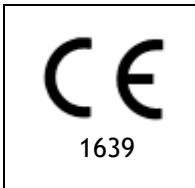

O Medis Suite MRCT é qualificado como um dispositivo médico. Ele está em conformidade com a norma holandesa de dispositivos médicos (Besluit Medische Hulpmiddelen, Stb. 243/1995) e a Diretiva europeia de dispositivos médicos 93/42/EEC.

O Medis Suite MRCT é registrado como um dispositivo médico (classe II) pelo Ministério da Saúde na Turquia.

### Regulações da América do Norte

O Medis Suite MRCT foi liberado para o mercado nos Estados Unidos pelo FDA (Food and Drug Administration) de acordo com as disposições da Seção 510(k) da Lei de Alimentos, Medicamentos e Cosméticos.

#### **Cuidado**

A lei federal restringe este dispositivo à venda por um médico ou solicitação junto a ele.

O Medis Suite MRCT está em conformidade com os requisitos das normas canadenses de dispositivos médicos e foi licenciado como um dispositivo médico da classe II.

### Regulações da América do Sul

O Medis Suite MRCT está em conformidade com os requisitos do INVIMA e foi licenciado na Colômbia como um dispositivo médico de Classe II. Os módulos QFlow 4D e QStrain não foram liberados para uso clínico na Colômbia.

### Regulações da Ásia-Pacífico

O Medis Suite MRCT está em conformidade com os requisitos da Australian Therapeutic Goods Administration e foi licenciado como um dispositivo médico de Classe IIa.

O Medis Suite MRCT está em conformidade com os requisitos da Lei Japonesa de Dispositivos Farmacêuticos e Médicos e foi licenciado como um dispositivo médico de Classe II.

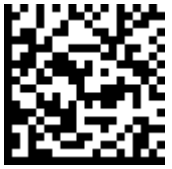

選任製造販売業者:株式会社ICST 住所:埼玉県さいたま市中央区上落合5-17-1 S-4タワー 一般的名称:汎用画像診断装置ワークステーション用プログラム 販売名:心臓血管画像解析ソリューション Medis Suite 管理医療機器:227AFBZI00140000

Os módulos QFlow 4D e QStrain não foram liberados para uso clínico no Japão.

O Medis Suite MRCT está em conformidade com os requisitos da Lei de Dispositivos Médicos da Coreia do Sul e foi licenciado como um dispositivo médico de Classe II.

## **Convenções usadas**

As convenções a seguir são usadas em todo este manual para indicar ações do mouse e do teclado e para fazer referência aos elementos na interface do usuário.

### **Mouse**

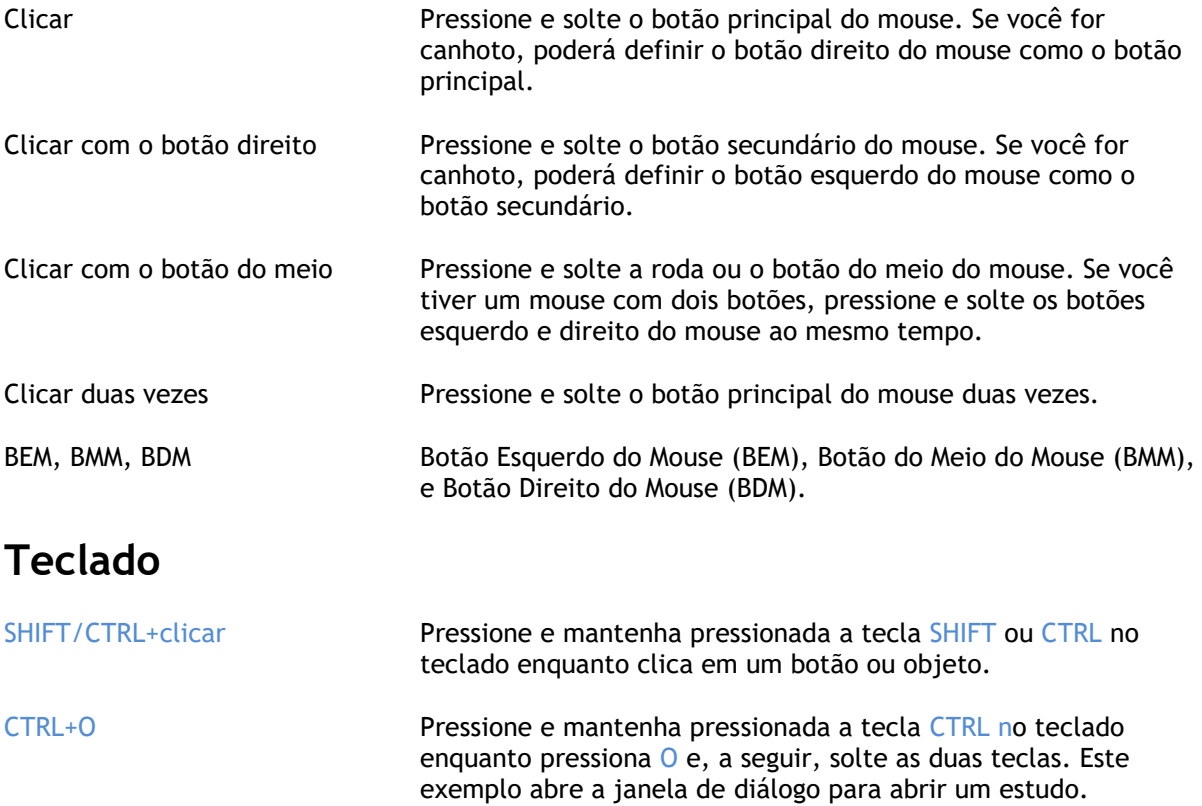

### Convenções tipográficas

Na guia **Exibir**, selecione a Nomes de botões, campos, menus, opções de menu e nomes de opção **Ocultar todos os desenhos**.guias estão em maiúsculas e em negrito.

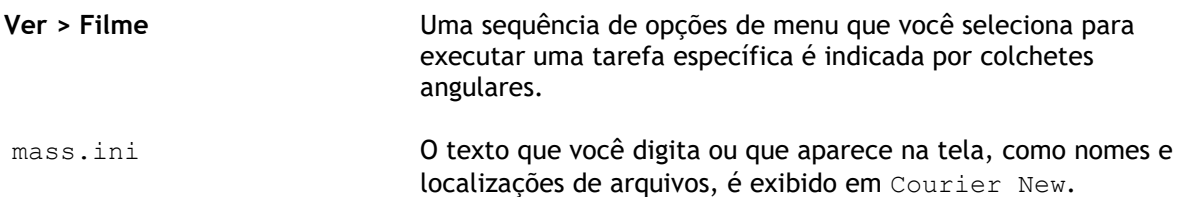

### Símbolos Usados

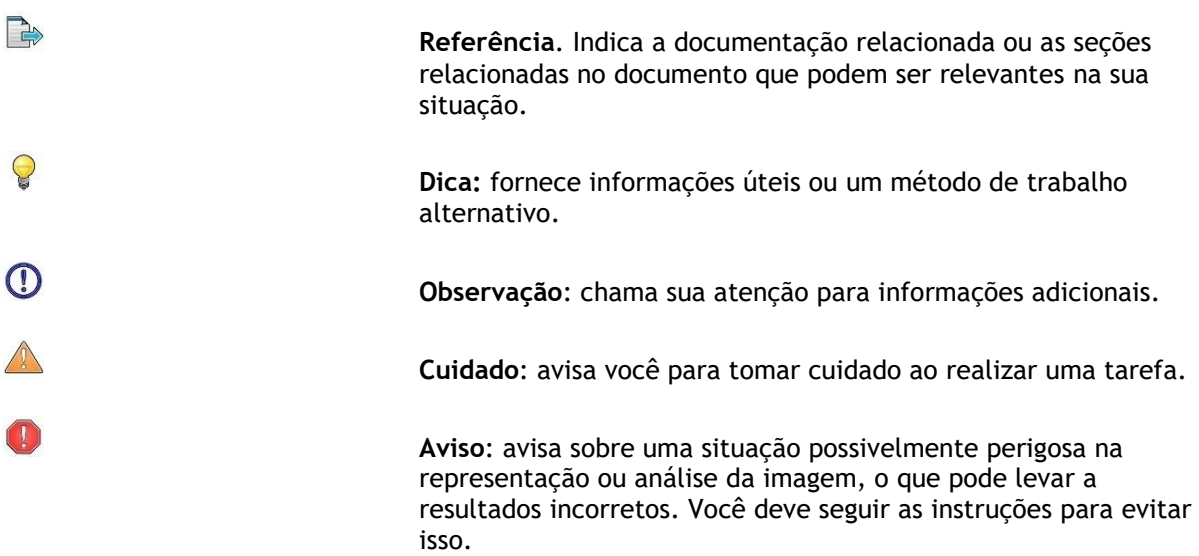

## Índice

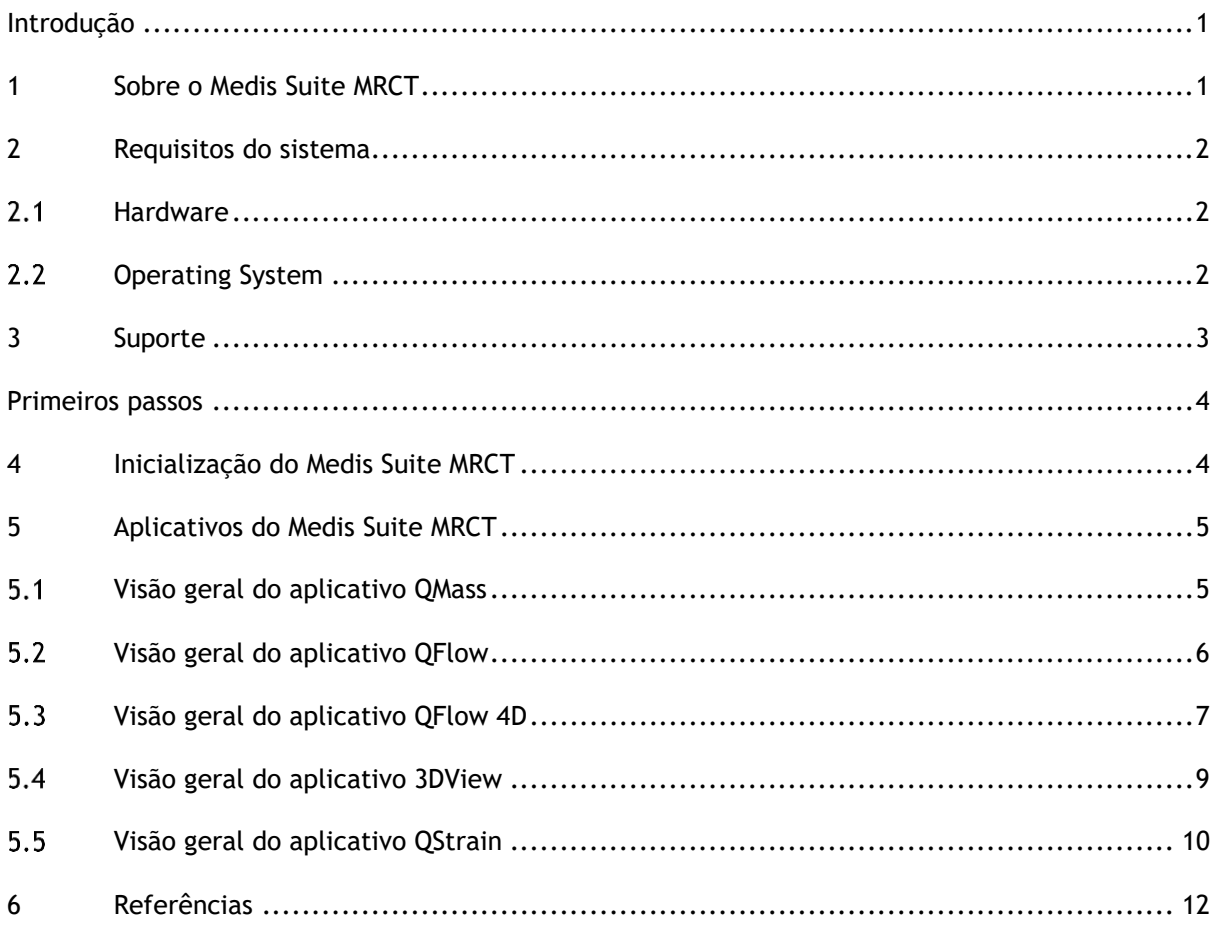

## Introdução

## <span id="page-9-1"></span><span id="page-9-0"></span>**1 Sobre o Medis Suite MRCT**

O Medis Suite MRCT é a solução de software da Medis para a análise de estudos cardíacos de ressonância magnética e tomografia computadorizada. É composto por vários aplicativos (Apps) com funções específicas: QMass, QFlow, QFlow 4D, 3DView e QStrain.

**Esteja ciente de que certos aplicativos (ou subpartes) podem não estar disponíveis em determinadas jurisdições (consulte a Seção sobre Informações Regulamentares para obter informações sobre isso) ou devido a restrições na configuração da licença.**

Sua detecção automática de contorno permite executar análises quantitativas com rapidez e precisão. O Medis Suite MRCT apresenta ferramentas de visualização e quantificação de ressonância magnética para análise de função, incluindo análise de função ventricular, análise de tensão e análise de deslocamento interno. Além disso, ferramentas de quantificação de caracterização tecidual para análise do tamanho do infarto (referida como intensidade de Sinal Retardado ou análise DSI), análise T2w, Combinado T2w-DSI, análise de perfusão de primeira passagem (referido como intensidade de sinal de tempo ou análise TSI), análise de função de nível de estresse (referida como análise de comparação), análise T1, análise T2/T2\*. Além disso, permite a visualização 3D e análise de quantificação 2D de estudos de RM de fluxo 4D.

O Medis Suite MRCT também possui ferramentas de visualização e quantificação de TC para reformatar dados de angiografia por tomografia computadorizada (CTA), realizar análises funcionais e de deformação nesses dados ou para realizar medições de calibre na visualização 2D.

O Medis Suite MRCT deve ser usado por pessoal médico qualificado ou técnicos treinados. Se os resultados da análise forem usados para chegar a um diagnóstico, os resultados devem ser interpretados por um profissional médico qualificado. O Medis Suite MRCT não deve ser usado para finalidades diferentes das indicadas na seção Uso Pretendido.

O Medis Suite MRCT não pode realizar as seguintes análises em dados reformatados de TC; análise de tecido do tamanho do infarto, análise de T2w, análise de perfusão, análise de T1, análise de T2 e análise de T2\*.

Contornos criados automática e manualmente podem levar a resultados incorretos. Certifiquese de revisá-los e corrigi-los, se necessário.

## <span id="page-10-0"></span>**2 Requisitos do sistema**

## <span id="page-10-1"></span>**Hardware**

#### **Medis Suite MRCT:**

- A 64 bit processor
- 8 GB RAM
- 10 GB free disk space after the software is installed
- A monitor with a screen resolution of 1.3 Megapixels (e.g. 1280 x 1024 pixel for a display ratio 4:3, 1600 x 900 pixels for display ratio 16:9)

#### **Sentinel license server:**

- A 32 or 64 bit processor
- 4 GB RAM
- 5 GB of available hard disk space

#### **NOTES**:

- All hardware must be compliant with the operating system.
- The requirement for the disk space does not take storage space for image data into account. If you want to store images on the local machine, make sure that sufficient disk space is available. Also note that client machines will cache image data from the server temporarily on the local machine.
- To view image data a dedicated graphics card supporting OpenGL and at least 512 MB memory is recommended.
- To connect your workstation with other machines in the network (e.g. a client-server configuration, or receive and send images to a remote DICOM node) a network connection will be required. A network interface card supporting at least 100 mbps is recommended.
- <span id="page-10-2"></span>• For the license server, a workstation with a fixed IP address or a reserved IP address in the DNS server is recommended.

## **Operating System**

#### **Medis Suite MRCT:**

- Microsoft Windows 10, 64-bit
- Microsoft Windows 11, 64-bit
- Microsoft Windows Server 2012 R2, 64-bit
- Microsoft Windows Server 2016, 64-bit
- Microsoft Windows Server 2019, 64-bit
- Microsoft Windows Server 2022, 64-bit

#### **Sentinel license server:**

- Microsoft Windows 10, 32-bit and 64-bit
- Microsoft Windows 11, 64-bit
- Microsoft Windows Server 2012 R2, 64-bit
- Microsoft Windows Server 2016, 64-bit
- Microsoft Windows Server 2019, 64-bit
- Microsoft Windows Server 2022, 64-bit

## <span id="page-11-0"></span>**3 Suporte**

A Medis tem o compromisso de oferecer produtos e serviços de alta qualidade. Se você tiver alguma dúvida sobre o software ou se quiser fazer sugestões para melhorias no software ou na documentação, entre em contato com o helpdesk da Medis.

Se você entrar em contato com o helpdesk da Medis por e-mail, mencione o nome do software e o número da versão

Para procurar o número da versão do software, selecione **\$** > Sobre....

#### **América do Norte e América do Sul**

Medis Medical Imaging Systems, Inc. E-mail: support@medisimaging.com Telefone: +1 919 278 7888 (dias úteis das 9h às 17h EST)

#### **Europa, África, Ásia e Austrália**

Medis Medical Imaging Systems bv E-mail: support@medisimaging.com Telefone: +31 71 522 32 44 (dias úteis das 9h às 17h CET)

## <span id="page-12-1"></span><span id="page-12-0"></span>**4 Inicialização do Medis Suite MRCT**

O Medis Suite MRCT é iniciado iniciando o Medis Suite.

Para uma descrição detalhada sobre como iniciar aplicativos e carregar dados nos aplicativos, consulte o Manual do usuário do Medis Suite [\[1\]](#page-20-1).

Usando Arrastar e Largar (A-L), pode-se carregar dados em qualquer um dos aplicativos do Medis Suite MRCT. Dependendo das teclas modificadoras pressionadas durante o A-L, o Medis Suite MRCT terá um comportamento de carga diferente:

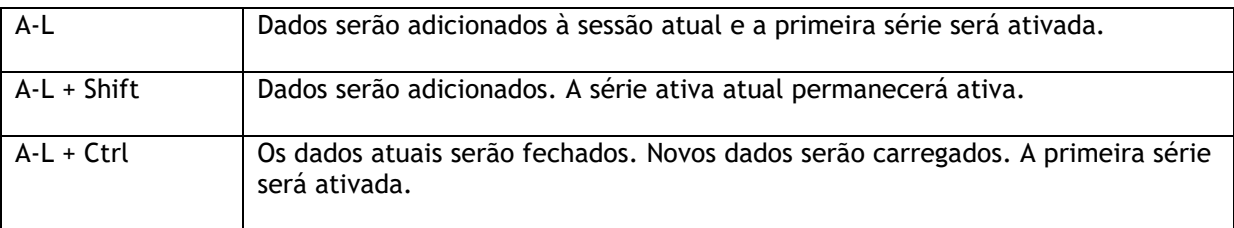

## <span id="page-13-0"></span>**5 Aplicativos do Medis Suite MRCT**

<span id="page-13-1"></span>Este capítulo fornece uma visão geral das principais janelas do aplicativo Medis Suite MRCT.

## **Visão geral do aplicativo QMass**

O QMass oferece detecção automática de contorno que permite realizar análises quantitativas com rapidez e precisão. O QMass apresenta análise da função ventricular, análise do tamanho do infarto (referido como Intensidade de Sinal Retardado ou análise DSI), análise T2w, Combinado T2w-DSI, análise de perfusão de primeira passagem (referido como intensidade do sinal de tempo ou análise TSI), função de análise do nível de estresse (referida como análise de comparação), análise T1, análise T2/T2\*. O QMass também pode ler dados reformatados de TC e realizar análises funcionais nesses dados

A área de trabalho principal do QMass consiste em um conjunto de barras de ferramentas, uma matriz de estudo e três visualizações. Dependendo do tipo de estudo, de sua orientação e da análise escolhida, os ícones ficam habilitados/visíveis ou desabilitados/invisíveis em suas respectivas barras de ferramentas.

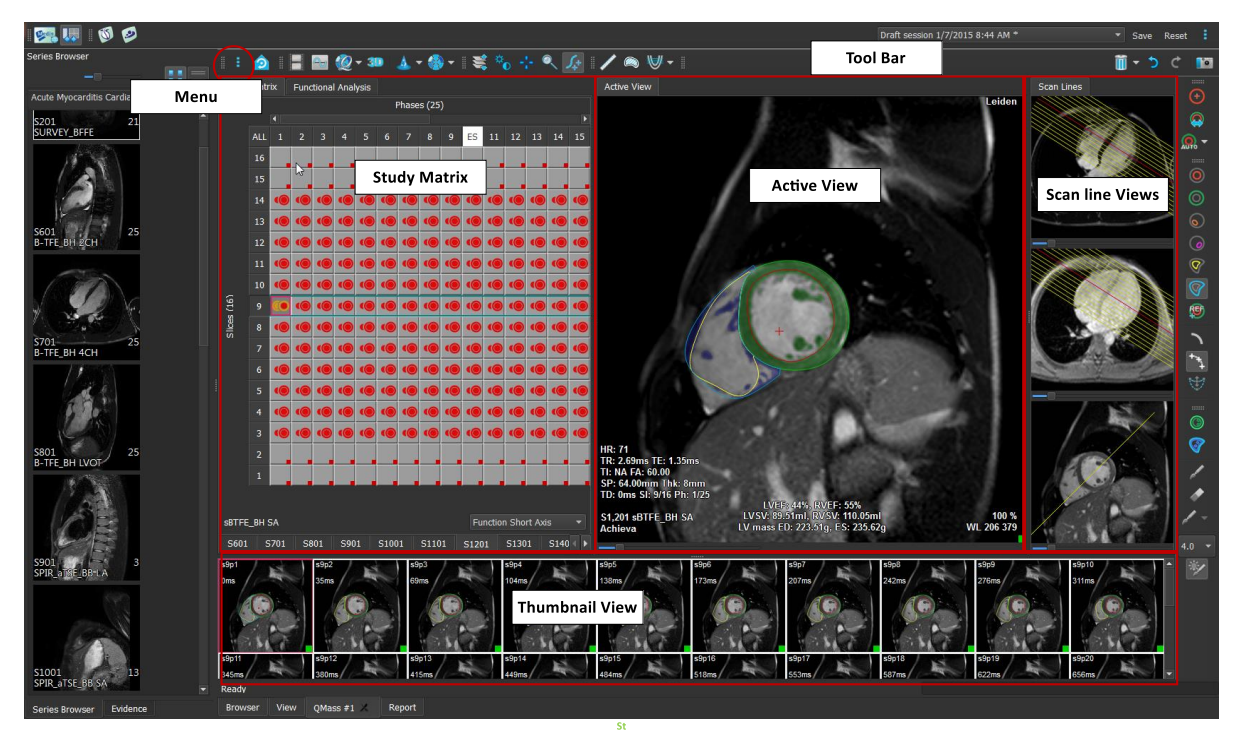

#### **Menu**

O menu do aplicativo pode ser acessado por meio do botão  $\frac{1}{2}$  e pode ser usado para, por exemplo, redefinir o layout, visualizar gráficos, visualizar relatórios, visualizar parâmetros de estudo, alterar configurações, detectar e editar contornos, desfazer ou refazer ações e para cortar, copiar e colar elementos.

#### **Matriz de Estudo**

A matriz de estudo mostra uma visão geral das imagens das séries selecionadas.

#### **Visualização ativa**

A janela de visualização mostra a imagem selecionada na matriz de estudo.

#### **Visualização de Linha de Varredura**

As visualizações da linha de varredura apresentam a posição da fatia da série selecionada. Nas duas primeiras visualizações, você pode alternar para outra série clicando com o botão direito e selecionando a nova série. Você também pode deslocar e aumentar ou diminuir o zoom usando os controles deslizantes.

#### **Visualização de miniatura**

A visualização em miniatura mostra imagens em miniatura da série selecionada. A visualização em miniatura mostra imagens de fase ou imagens de módulo. Isso pode ser configurado por meio do menu do aplicativo. A miniatura marcada com a borda vermelha corresponde à imagem exibida na visualização de fase ou na visualização de módulo.

#### **Barra de ferramentas**

A área da barra de ferramentas consiste em uma barra de ferramentas Medis Suite e várias barras de ferramentas QMass. As barras de ferramentas do QMass podem ser usadas, por exemplo, para acessar o menu do aplicativo, para iniciar um filme, para mostrar um gráfico, para acessar as configurações principais e para realizar algumas manipulações de imagem básicas como panorâmica ou zoom. As barras de ferramentas QMass também podem ser usadas para desfazer e refazer algumas ações, para criar um instantâneo, para detectar ou desenhar contornos e para editá-los ou excluí-los.

<span id="page-14-0"></span>Para obter mais explicações, consulte o [Manual](QMassUserManual_pt_BR.pdf) QMass.

## **Visão geral do aplicativo QFlow**

O QFlow pode ser usado para a análise quantitativa de estudos de RM codificados por velocidade.

A área de trabalho principal do QFlow consiste em um conjunto de barras de ferramentas, uma visualização de fase, uma visualização de módulo e uma visualização em miniatura. O menu do aplicativo pode ser acessado por meio de um ícone de menu na barra de ferramentas.

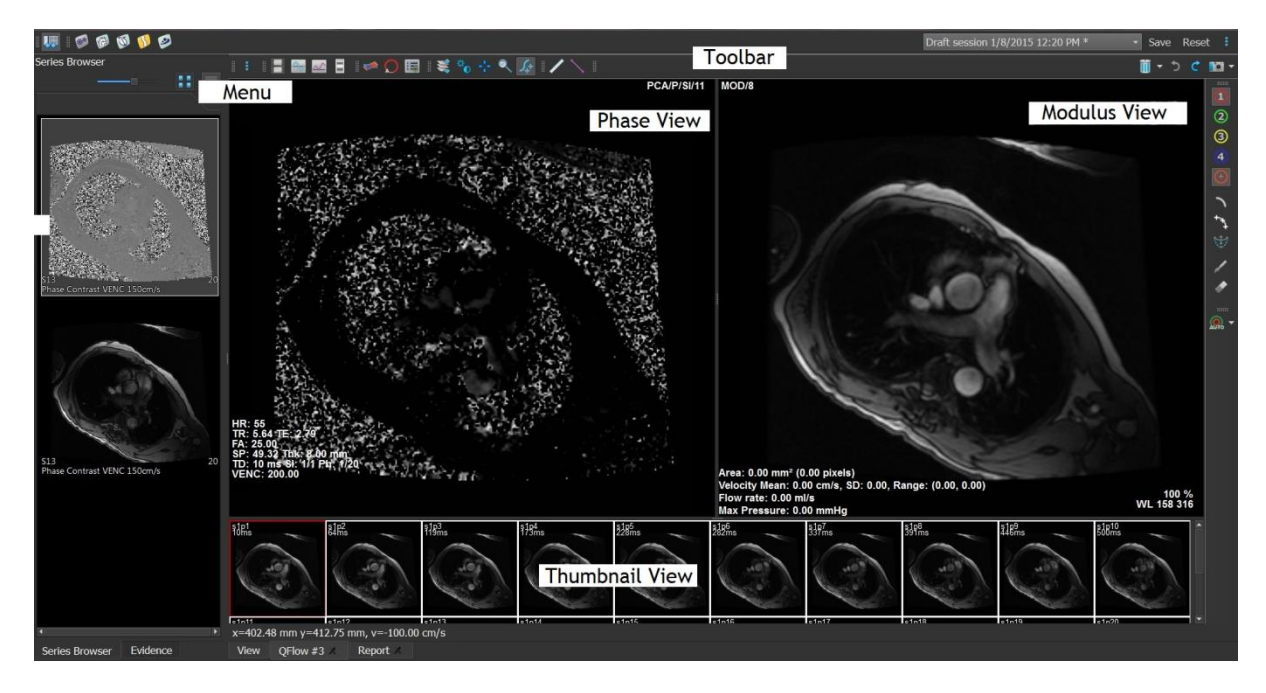

#### **Menu**

O menu do aplicativo pode ser acessado por meio do botão <sup>e</sup> e pode ser usado, por exemplo, para redefinir o layout, visualizar gráficos, visualizar relatórios, visualizar parâmetros de estudo, alterar

configurações, detectar e editar contornos, desfazer ou refazer ações e cortar, copiar e colar elementos.

#### **Visualização de fase**

A visualização de Fase mostra uma imagem de velocidade da série selecionada.

#### **Visualização de Módulo**

A visualização de Módulo mostra uma imagem dos módulos da série selecionada.

#### **Visualização em miniatura**

A visualização em miniatura mostra as imagens em cada momento da série selecionada. Pode mostrar o módulo ou as imagens de fase. Isso pode ser configurado por meio do menu do aplicativo. A miniatura marcada com a borda vermelha corresponde à imagem exibida na visualização de fase ou na visualização de módulo.

#### **Barra de ferramentas**

A área da barra de ferramentas está dividida em dois grupos; Grupo específico do Medis Suite e grupo específico do QFlow. As barras de ferramentas do QFlow podem ser usadas, por exemplo, para acessar o menu do aplicativo, para iniciar um filme, para mostrar um gráfico, para acessar as configurações principais e para realizar algumas manipulações de imagem básicas como panorâmica ou zoom. As barras de ferramentas QFlow também podem ser usadas para desfazer e refazer algumas ações, para criar um instantâneo, para detectar ou desenhar contornos e para editá-los ou excluí-los (parte do grupo específico do Medis Suite).

<span id="page-15-0"></span>Para obter mais explicações, consulte o [Manual QFlow.](QFlowUserManual_pt_BR.pdf)

## **Visão geral do aplicativo QFlow 4D**

O QFlow 4D é a solução de software da Medis projetada para suportar a visualização 3D e a análise de quantificação 2D de estudos de RM de fluxo 4D. Permite que cardiologistas, radiologistas e técnicos quantifiquem o fluxo sanguíneo arterial e transvalvar. O QFlow 4D suporta um layout de visão oblíqua dupla que inclui uma visão transversal da imagem de fase e MIP dos dados. Uma vez que a visualização necessária é selecionada, uma análise quantitativa de fluxo pode ser realizada.

A área de trabalho principal do QFlow 4D consiste em uma barra de menus, barras de ferramentas, painéis da área de trabalho e a área da janela central que é composta por janelas de visualização de imagem Double Oblique, 3D-MIP e Velocidade. Também existem painéis de resultados e propriedades.

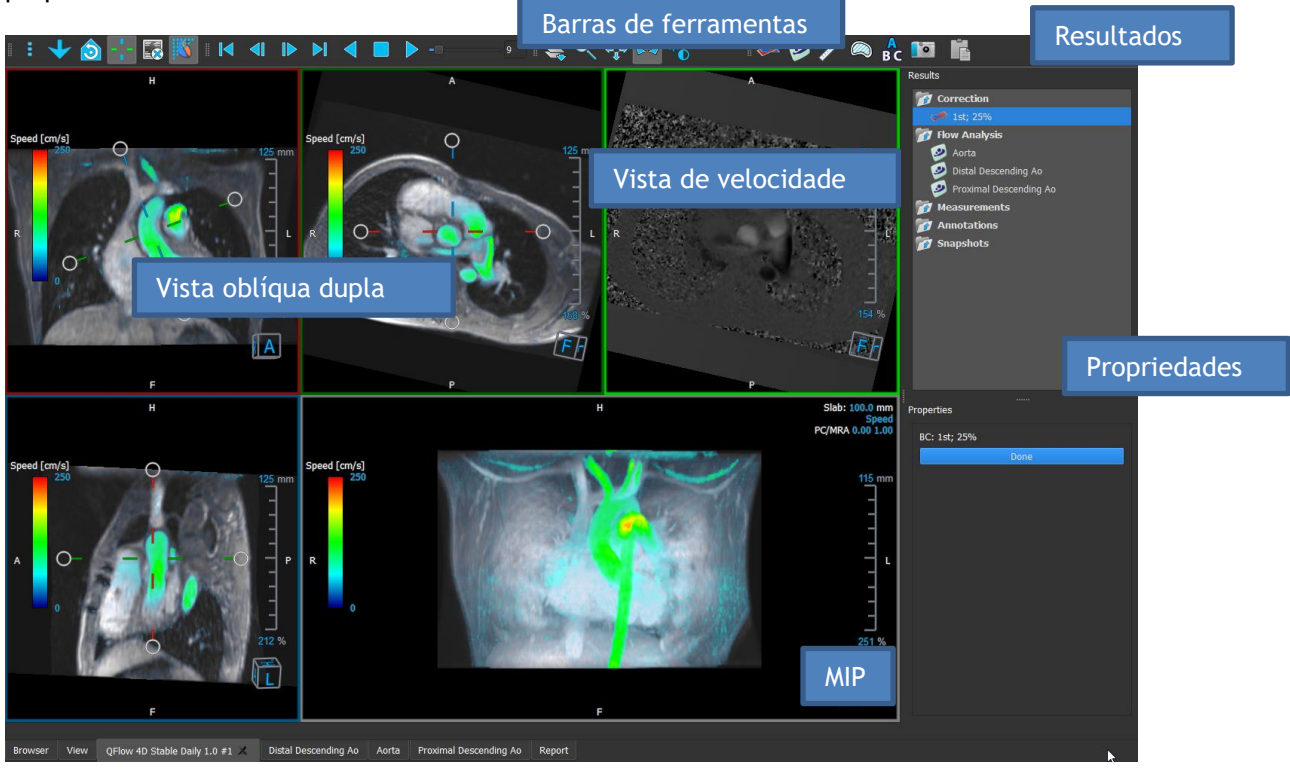

Você pode personalizar a área de trabalho ocultando, redimensionando ou movendo os painéis e w barras de ferramentas da área de trabalho. Todas as alterações feitas no espaço de trabalho são salvas para cada usuário individual do Windows.

#### **Visualização oblíqua dupla**

O objetivo principal das visualizações Oblíquas Duplas é determinar o plano de interesse a ser usado para Análise de Fluxo no Medis Suite MRCT. Estas mostram as vistas ortogonais do volume 3D.

#### **Visualização de velocidade**

A Visualização de velocidade é uma janela de exibição que mostra as velocidades no plano selecionado na Visualização oblíqua dupla.

#### **Visualização MIP**

A Visualização MIP é uma janela de exibição que mostra a série selecionada renderizada em 3D.

#### **Painel de Resultados**

O painel de resultados mostra o seguinte:

- Mostra procedimentos padrão, ou seja, medições, anotações e instantâneos realizados na série que é carregada na janela de visualização.
- Mostra a correção de fundo.
- Mostra a lista de análises de fluxo.

#### **Painel de Propriedades**

O painel de Propriedades mostra as propriedades do procedimento selecionado. Você pode modificar os procedimentos padrão do Medis Suite MRCT, ou seja, medidas, anotações ou procedimentos instantâneos, bem como as reconstruções da Análise de Fluxo.

#### **Barra de ferramentas**

A barra de ferramentas QFlow 4D oferece várias funcionalidades, como acesso ao menu do aplicativo, ações Cine (reproduzir, pausar, parar, etc.), realizar algumas manipulações de imagem básicas como panorâmica ou zoom e procedimentos de inicialização.

<span id="page-17-0"></span>Para obter mais explicações, consulte o Manual [QFlow4D.](QFlow4DUserManual_pt_BR.pdf)

## **Visão geral do aplicativo 3DView**

O 3DView pode ser usado para a visualização de imagens de angiografia por tomografia computadorizada (CTA) e angiografia por ressonância magnética (ARM). Ele fornece ferramentas intuitivas para manipular imagens CTA/ARM, exibindo imagens CTA/ARM em 2D e 3D e fornece ferramentas para medições fáceis e rápidas.

A área de trabalho principal consiste em barras de ferramentas, vários painéis de área de trabalho e a visualização da imagem.

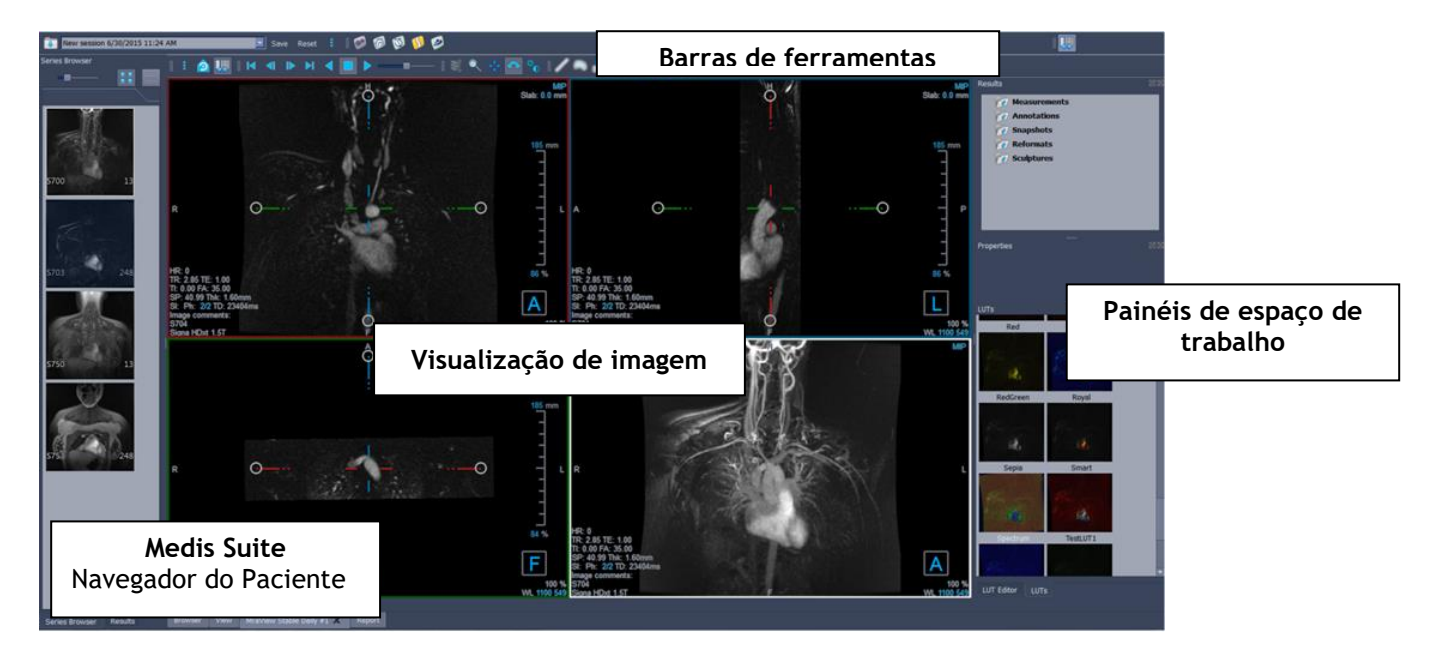

#### **Visualização de Imagem**

A visualização da imagem exibe o volume 2x2 carregado atualmente em várias representações diferentes. Por padrão, as imagens na Visualização da imagem exibem vários detalhes do paciente e informações de volume. Você pode mostrar ou ocultar essas sobreposições da imagem.

#### **Painéis de espaço de trabalho**

Os painéis do espaço de trabalho consistem no seguinte:

- O painel Resultados lista os resultados das ações realizadas no volume: anotações, medições, instantâneos, reformatações e esculturas.
- O painel Propriedades mostra as propriedades do resultado selecionado. Você sempre pode modificar o rótulo, mas deve ativar uma reformatação ou escultura para visualizar ou modificar as suas outras propriedades.
- O painel LUTs é usado para aprimorar a visualização na visualização 3DVR.

#### **Barra de ferramentas**

A barra de ferramentas 3DView oferece acesso ao menu do aplicativo, funcionalidade básica do Cine, algumas técnicas de manipulação de imagens, como panorâmica ou zoom, e um conjunto de procedimentos aplicáveis ao aplicativo.

Para obter mais explicações, consulte o Manual [3DView.](3DViewUserManual_pt_BR.pdf)

## <span id="page-18-0"></span>**Visão geral do aplicativo QStrain**

O QStrain deve ser usado para avaliação miocárdica para determinar o estado de saúde do miocárdio. Uma avaliação global pode indicar várias anormalidades no fluxo e no tecido, quantificando assim a extensão dessas anormalidades.

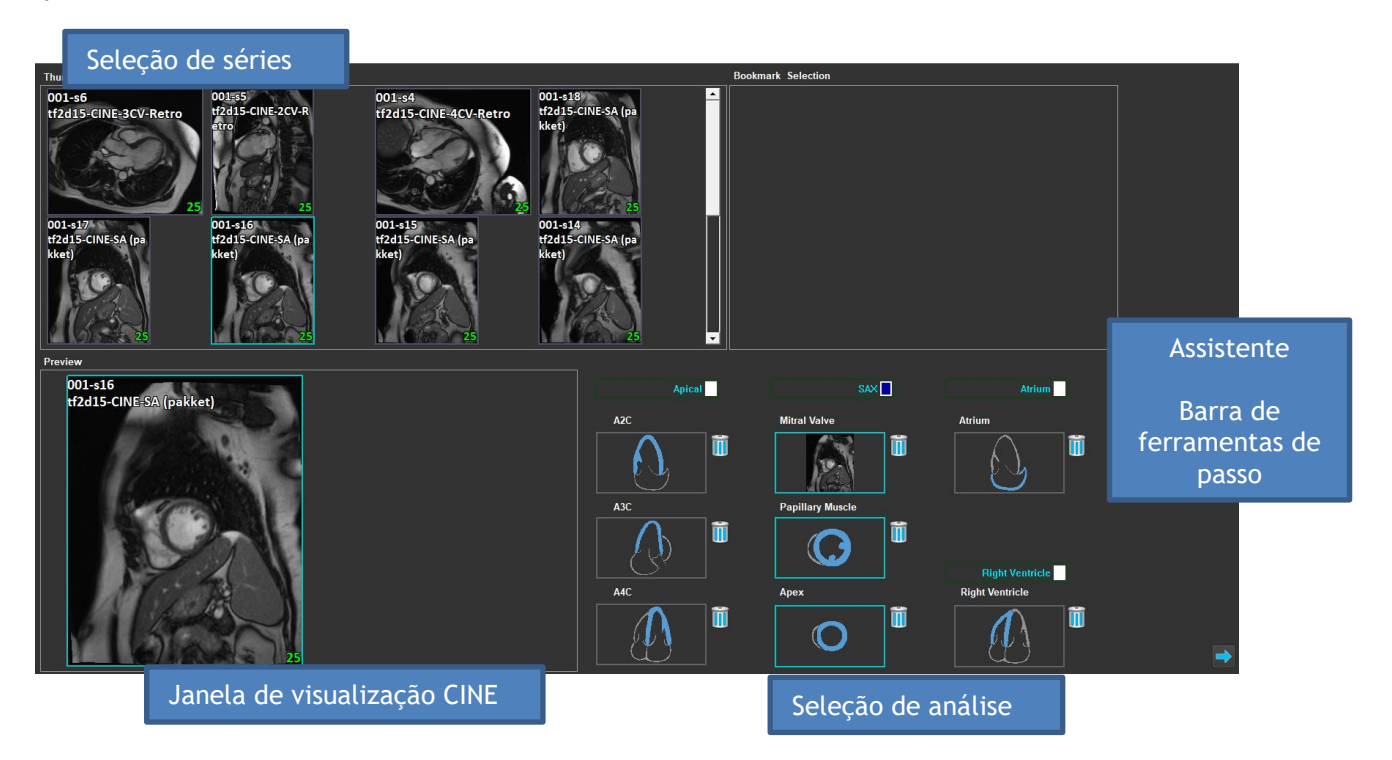

O QStrain lê os dados de RM e TC. Permite 4 tipos diferentes de análises: Apical (LAX), SAX, Átrio e Ventrículo Direito. Cada fatia pode ser atribuída ao seu bloco apropriado, dependendo da orientação e da análise a ser realizada.

#### **Seleção de Séries**

As imagens carregadas são agrupadas com base em fatias. Cada fatia contém vários pontos no tempo. A fatia pode ser atribuída a uma análise específica clicando nela.

#### **Janela de visualização CINE**

A janela de visualização CINE permite a visualização da série escolhida. Ao pairar, o filme começa a ser reproduzido. Se houver contornos disponíveis para essa fatia, um ícone será mostrado no canto superior esquerdo.

#### **Seleção de Análise**

Uma análise pode ser selecionada simplesmente clicando em uma fatia do painel Seleção da Série e, subsequentemente, clicando em um dos blocos de orientação (A2C, A3C, A4C, Válvula Mitral, etc.).

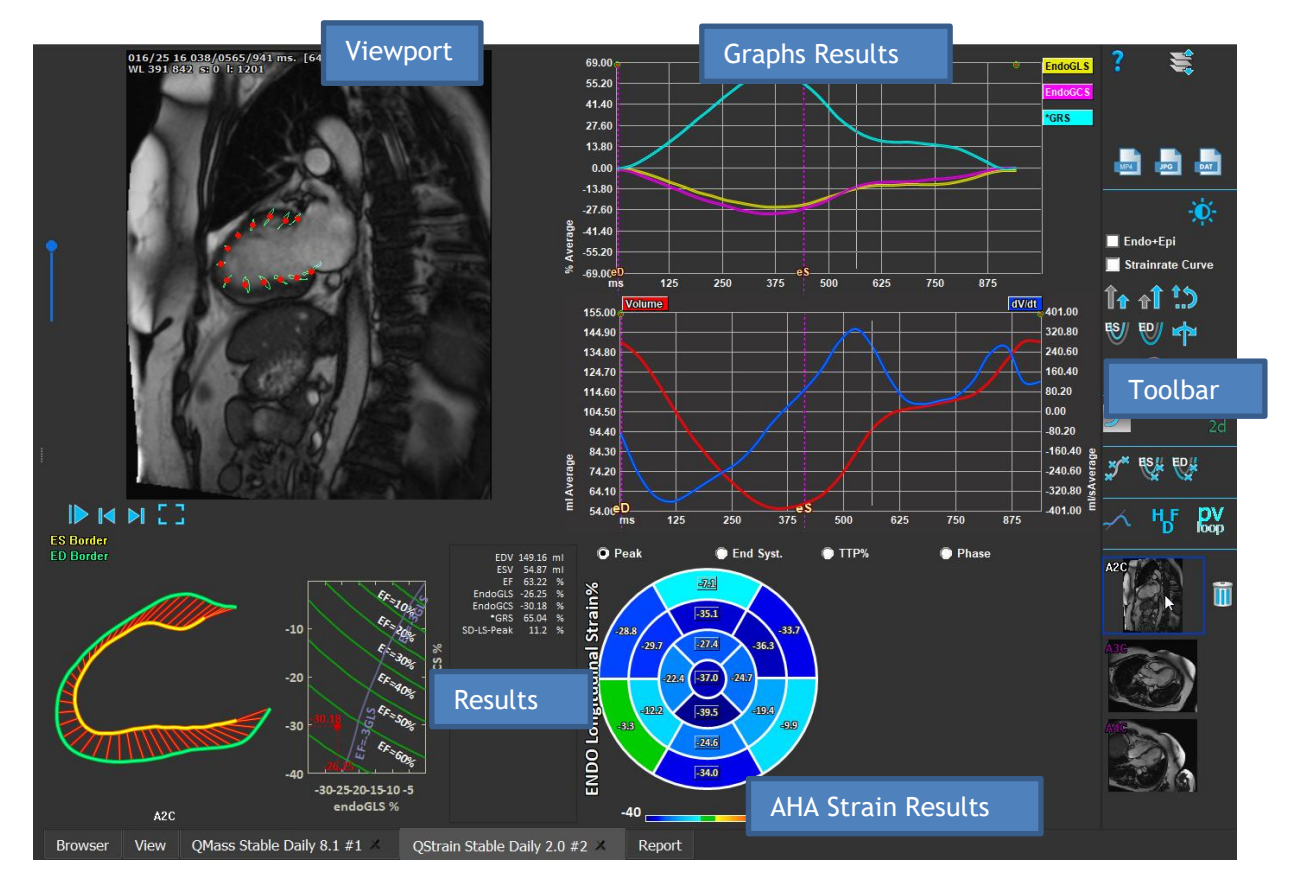

#### **Janela de visualização**

A janela de visualização fornece visualização do rastreamento de contornos com base nos contornos desenhados para as fases ES e ED.

#### **Resultados/Resultados do gráfico/Resultados AHA Strain**

Essas seções fornecem uma visão objetiva do miocárdio. Elas mostram os resultados e gráficos para indicar o movimento do miocárdio. Os resultados são simplesmente valores médicos derivados com base em dados de entrada e contornos desenhados.

#### **Barra de ferramentas**

A barra de ferramentas expõe vários utilitários, como acesso à janela de exibição de seleção de dados, exportação de imagens, filmes e dados, marcos relacionados a contornos, outras análises disponíveis e a análise atual exibida.

Para obter mais explicações, consulte o Manual [QStrain.](QStrainUserManual_pt_BR.pdf)

## <span id="page-20-0"></span>**6 Referências**

- <span id="page-20-1"></span>*1. Manual do Usuário Medis Suite 2023, Medis Medical Imaging Systems, 2023.*
- *2. Manual do Usuário QMass 8.1, Medis Medical Imaging Systems, 2023.*
- *3. Manual do Usuário QFlow 8.1, Medis Medical Imaging Systems, 2023.*
- *4. Manual do Usuário QFlow 4D 1.1, Medis Medical Imaging Systems, 2023.*
- *5. Manual do Usuário 3DView 3.2, Medis Medical Imaging Systems, 2023.*
- *6. Manual do Usuário QStrain 4.4, Medis Medical Imaging Systems, 2023.*